This is a preprint version of the article published by Springer in Bulletin of Engineering Geology and the Environment. This paper has to be cited as: Pastor, J.L., Riquelme, A.J., Tomás, R. *et al.* Clarification of the slope mass rating parameters assisted by SMRTool, an open-source software. *Bull Eng Geol Environ* **78,** 6131–6142 (2019). https://doi.org/10.1007/s10064-019-01528-9

# 1 **CLARIFICATION OF THE SLOPE MASS RATING**  2 **PARAMETERS ASSISTED BY SMRTOOL, AN OPEN-SOURCE**  3 **SOFTWARE**  4 José Luis Pastor\*, Adrián J. Riquelme, Roberto Tomás, Miguel Cano 5 Department of Civil Engineering. University of Alicante, P.O. Box 99, 03080, 6 Alicante, Spain.

7 \* Corresponding author. *joseluis.pastor@ua.es* Tel.: +34 965903400 Ext 2470; fax: +34 8 965903678

9 **ABSTRACT** 

10 Geomechanics classifications are used to perform a preliminary assessment of rock slopes 11 stability for different purposes in civil and mining engineering. Among all existing rock mass 12 classifications, Slope Mass Rating (SMR) is one of the most commonly used for slopes. Although 13 SMR is a worldwide applied geomechanics classification, often some misapprehensions and 14 inaccuracies are made when professionally and scientifically used. Nearly all these miscalculations 15 involve the influence of slope geometry and the dip and direction of the discontinuities. These 16 problems can be overcome by a systematic assessment of SMR, which allow users to understand and 17 visualize the relative orientation between discontinuities and slope. To fulfil this purpose a complete 18 and detailed definition of the angular relationships between discontinuities and slope are included in 19 this paper, clarifying the assessment of the SMR parameters. Additionally, a Matlab-based open-20 source software for Slope Mass Rating (SMRTool) calculation is presented, avoiding miscalculations 21 by automating the calculations and showing the graphical representation of slope and discontinuities. 22 Finally, a general explanation of the method for the use of SMR is reviewed, stressing at the common 23 source of errors when applying this classification. The performance, benefits and usefulness of 24 SMRTool are also illustrated in this paper throughout a specific case study.

25 **Keywords:** geology; rock mechanics; Matlab; Slope Mass Rating (SMR); geomechanical 26 classification.

- 27
- 28 **1. INTRODUCTION**

29 Geomechanics classifications are used to perform a preliminary assessment of rock 30 slopes stability for different purposes in civil and mining engineering. These classifications, 31 based on an empirical approach, are of paramount importance at the first stages of a project 32 due to its simplicity, enabling a preliminary assessment of the stability of many slopes in a 33 relatively short period of time. Some of the existing geomechanics classifications for slopes

34 are Rock Mass Rating (RMR) (Bieniawski 1976, 1989), Slope Mass Rating (SMR) (Romana 35 1993), Rock Mass Strength (RMS) (Romana 1985), Slope Rock Mass Rating (SRMR) 36 (Robertson 1988), Slope Stability Probability Classification (SSPC) (Hack et al. 1998), 37 Modified Stability Probability Classification (SSPC modified) (Lindsay et al. 2001), Natural 38 Slope Methodology (NSM) (Shuk 1994) and Q-slope Method (Barton and Bar 2015; Bar and 39 Barton 2017). Among all, Slope Mass Rating (SMR), calculated on the base of Rock Mass 40 Rating (RMR), is probably one of the most widely used classifications (Romana et al. 2015). 41 Many technical and educational books of rock mechanics or rock slope stability include a 42 specific chapter or section for this classification (e.g. Hudson and Harrison (1997); Singh and 43 Göel (1999)). SMR has also been included in technical regulations of some countries such as 44 Italy, USA, China and India (Romana et al. 2015; Tomás et al. 2016).

45 The assessment of the basic RMR is made by rating five parameters: 1) rock strength, 46 2) rock quality, 3) spacing, 4) condition of discontinuities, and 5) groundwater conditions. 47 Once the basic RMR has been calculated, four new factors have to be taken into account to 48 calculate the SMR index. These new factors depend on the method of excavation of the slope 49 and the relative orientation between discontinuities and slope. SMR value varies between 0 50 and 100, being 0 a completely unstable slope and 100 a completely stable one. It is important 51 to note that other values are mathematically possible, although those values higher than 100 or 52 lower than 0 do not have a physical sense.

53 Despite the apparent simplicity of this classification, often some mistakes are made 54 when it is used for professional and scientific purposes. Nearly all these mistakes involve the 55 influence of slope geometry and the strike and dip of the discontinuities. As a consequence of 56 these mistakes, the final result of the slope stability assessment can be completely inaccurate. 57 In this sense, Zheng et al. (2016) observed some problems assessing the two adjustment 58 parameter  $F_1$  and  $F_3$ , considering that the original SMR system may contain theory defects. 59 But actually, it is a clarification of the SMR parameters what is needed. This clarification is 60 presented in this paper through a comprehensive review of the SMR index (section 2). In 61 section 3, a complete and detailed definition of the angular relationships between 62 discontinuities and slope, and a redefinition of the mathematical equations for all the possible 63 cases are included. Additionally, to avoid potential misunderstandings, a new Matlab-based 64 open-source software has been developed in order to overcome the difficulties in the SMR 65 calculation (section 4). The performance, benefits and usefulness of SMRTool are also

66 illustrated and discussed in this paper throughout a specific case study in section 5. Finally, 67 the main conclusions are presented in section 6.

68

#### 69 **2. SLOPE MASS RATING**

70 Rock Mass Rating (RMR) system was originally published by Bieniawski in 1976 71 (Bieniawski 1976). Since then, the RMR classification system has experienced successively 72 changes in the ratings assigned to different parameters as more case reports were studied 73 (Bieniawski 1989). Five parameters are used to classify a rock mass using the RMR 74 classification: uniaxial compressive strength of rock, Rock Quality Designation (RQD), 75 spacing of discontinuities, condition of discontinuities (further subdivided into persistence, 76 separation, smoothness, infilling and weathering) and groundwater conditions. The value of 77 RMR is equal to the sum of all these five parameters and it ranges from 0 to 100.

78 SMR index is obtained from basic RMR according to equation (1), taking into account 79 four new parameters (F1, F2, F3 and F4) that consider the probability of failure of the slope 80 depending on the slope method of excavation and the relative orientation between the 81 discontinuities and the slope. It is worth noting that the parameters  $F_1$ ,  $F_2$  and  $F_3$  depend on 82 the expected type of failure for the slope under consideration (Fig. 1 ).

- 83
- 

85

- 84  $SMR = RMR + (F_1 \cdot F_2 \cdot F_3) + F_4$  (1)
- 86 where

87 F1 depends on the angle A ( Fig. 2 toFig. 4 and Table 1) between the 88 discontinuity dip direction and slope dip direction (i.e. the parallelism between: a) 89 the strikes of the discontinuity and the slope for planar and toppling failures; and b) 90 the azimuth of the line of intersection and the dip direction of the slope for wedge 91 failure).

92  $F_2$  depends on the discontinuity dip angle (B) (Fig. 2 to Fig. 4 and Table 1

- 93 F3 depends on (Fig. 2 to Fig. 4 and Table 1): a) the difference (C) between the 94 discontinuity and the slope dip angles for plane failure; b) the sum (C) of the 95 discontinuity and the slope dip angles for toppling; or c) the difference (C) between 96 the plunge of the line of intersection and the slope dip angle for wedge failure.
- 97 F4 depends on the excavation method (Table 1).

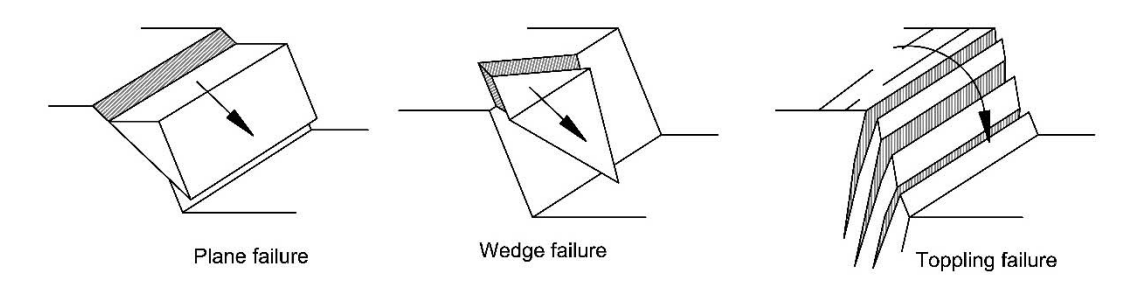

99 Fig. 1 – Types of possible slope failure to be considered in SMR calculation (Hoek and Bray 100 1981).

101

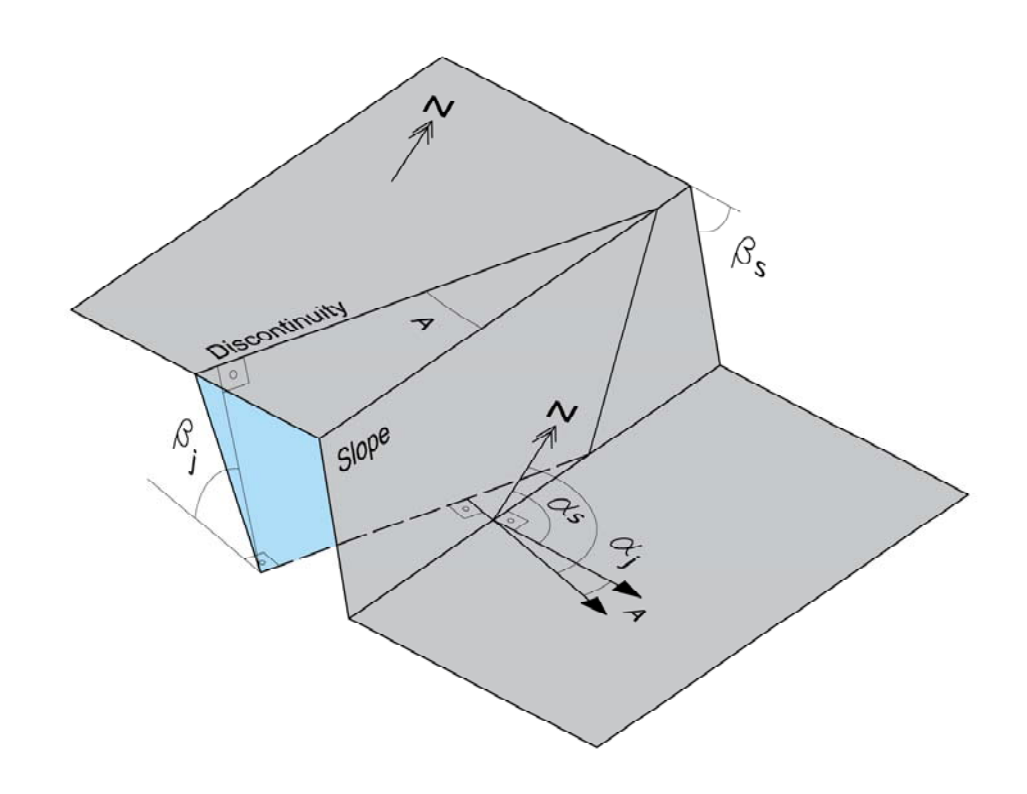

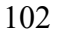

103 Fig. 2 – Parallelism (A) between discontinuity  $(\alpha_j)$  and slope  $(\alpha_s)$  strikes for planar failure.

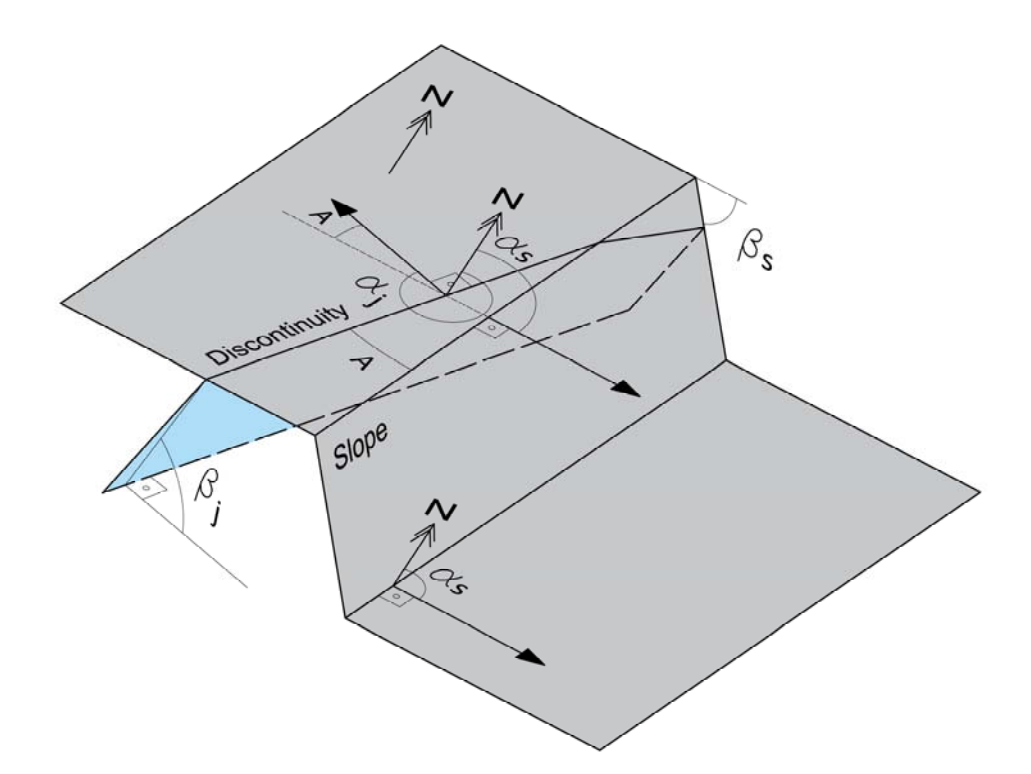

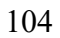

105 Fig. 3 – Parallelism (A) between discontinuity  $(\alpha_j)$  and slope  $(\alpha_s)$  strikes for toppling failure.

106

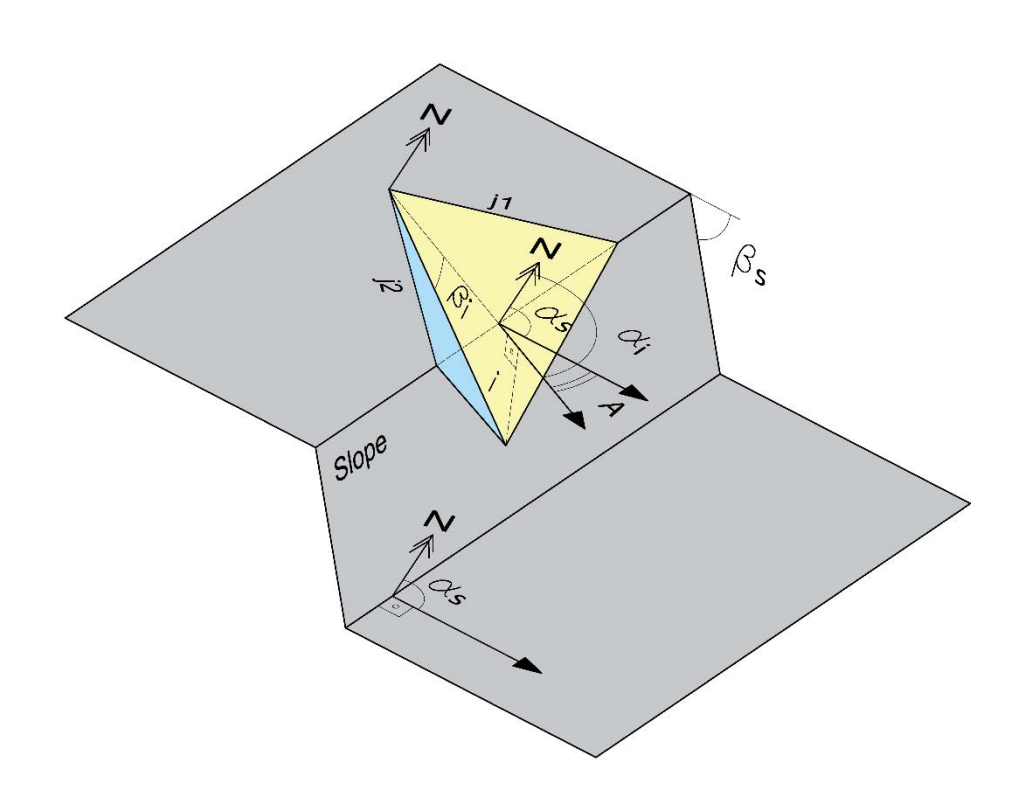

107

108 Fig. 4 – Parallelism (A) between the plunge direction of the line of intersection of two 109 discontinuities  $(\alpha_i)$  and the slope dip direction  $(\alpha_s)$ .

- 111 The rating of these four parameters for the SMR calculation is shown in Table 1, in 112 which it can be seen that orientation-dependent factors are zero or negative, while the 113 excavation method factor can be positive or negative.
- 114
- 

115 Table 1. Adjusting factors for discontinuities (F1, F2, and F3) and excavation method 116 (F4). Modified from Romana (1985) by Tomás et al. (2007).

| <b>Auxiliary angle</b><br><b>Adjusting factor</b> | <b>Very</b><br>favourable | Favourable                | Fair                      | <b>Unfavourable</b>       | <b>Very</b><br>unfavourable |  |
|---------------------------------------------------|---------------------------|---------------------------|---------------------------|---------------------------|-----------------------------|--|
| $\mathbf{A}$                                      | $> 30^{\circ}$            | $30^{\circ} - 20^{\circ}$ | $20^{\circ} - 10^{\circ}$ | $10^{\circ} - 5^{\circ}$  | $< 5^{\circ}$               |  |
| $F_1$                                             | 0.15                      | 0.40                      | 0.70                      | 0.85                      | 1.00                        |  |
| B                                                 | $< 20^{\circ}$            | $20^{\circ} - 30^{\circ}$ | $30^{\circ} - 35^{\circ}$ | $35^{\circ} - 45^{\circ}$ | $>45^{\circ}$               |  |
| F <sub>2</sub>                                    | 0.15                      | 0.40                      | 0.70                      | 0.85                      | 1.00                        |  |
|                                                   | 1.00                      |                           |                           |                           |                             |  |
| $\mathbf C$                                       | $> 10^{\circ}$            | $10^{\circ} - 0^{\circ}$  | $0^{\circ}$               | $0^{\circ}$ - (-10°)      | $<$ (-10 <sup>o</sup> )     |  |
|                                                   | $< 110$ <sup>o</sup>      | $110 - 120^{\circ}$       | $>120^{\circ}$            |                           |                             |  |
| $\mathbf{F}_3$                                    | $\mathbf{0}$              | -6                        | $-25$                     | $-50$                     | -60                         |  |
| Excavation                                        | Natural slope             | Presplitting              | Smooth                    | <b>Blasting</b> or        | Deficient                   |  |
| method                                            |                           |                           | blasting                  | mechanical                | blasting                    |  |
| F <sub>4</sub>                                    | $+15$                     | $+10$                     | $+8$                      | $\boldsymbol{0}$          | -8                          |  |

117

118 In order to make computation simpler, Romana (1993) proposed the following 119 continuous function for F1 and F2 as alternative values to that shown in Table 1:

120

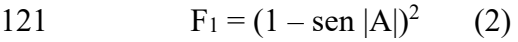

- 122  $F_2 = \tan^2 B$  (3)
- 123

124 In order to reduce subjective interpretations in the assignation of the values near the 125 borders of the intervals, Tomás et al. (2007) proposed asymptotical continuous functions for 126 F1, F2 and F3 correction factors (Table 2) that show maximum absolute differences with 127 discrete functions lower than 7 points. These functions can be also easily implemented into 128 software routines for SMR assessment.

129

130

131

133 Table 2. Asymptotical continuous functions for F1, F2 and F3 calculation, (Tomás et al.

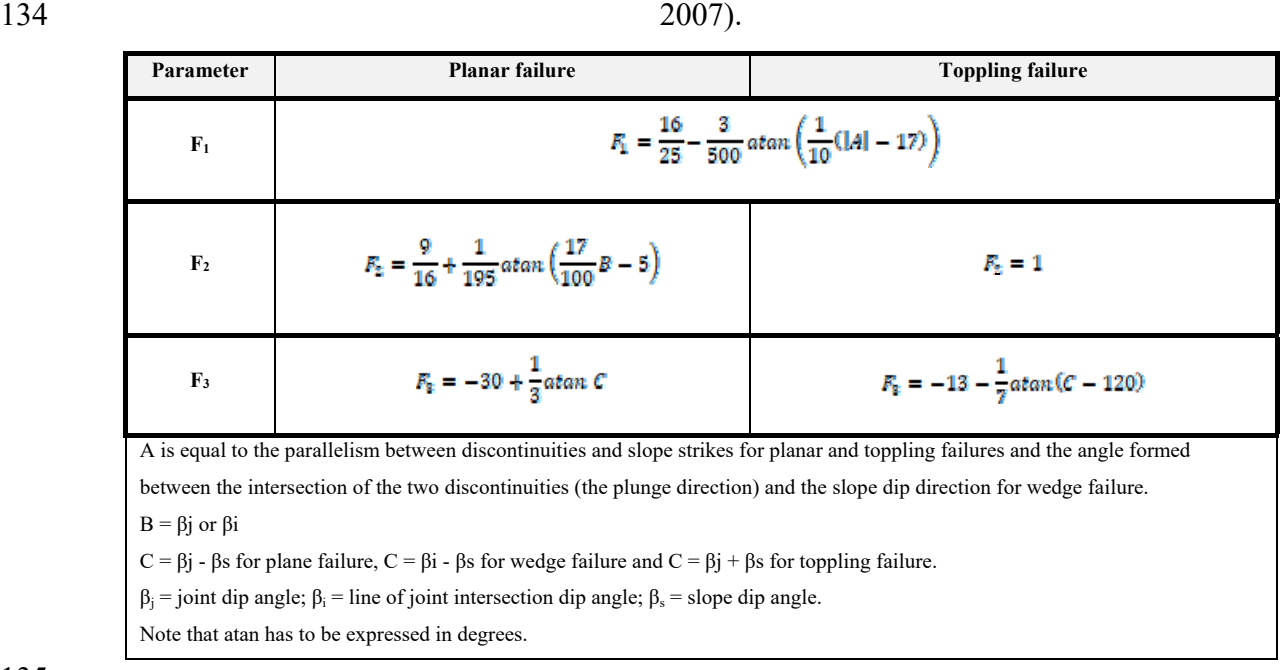

135

136 Once the SMR of a slope has been calculated, the slope can be classified within one of 137 the five different stability classes shown in Table 3. Each one of these classes is associated 138 empirically with a different failure mode. Table 3 also provides recommendations of remedial 139 measurements of a slope based on SMR depending on the stability class.

- 140
- 

141 Table 3. Description of SMR classes (Romana 1985).

| Class <sub>n</sub> ° |                         | IV                     | Ш                             | $\mathbf{I}$ |                     |
|----------------------|-------------------------|------------------------|-------------------------------|--------------|---------------------|
| <b>SMR</b>           | $0 - 20$                | $21 - 40$              | $41 - 60$                     | $61 - 80$    | $81 - 100$          |
| <b>Description</b>   | Very bad                | Bad                    | Fair                          | Good         | Very good           |
| <b>Stability</b>     | Completely unstable     | Unstable               | Partially stable              | Stable       | Completely unstable |
| <b>Failures</b>      | Big planar or soil-like | Planar or big wedges   | Some joints or<br>many wedges | Some blocks  | None                |
| <b>Support</b>       | Reexcavation            | Important / corrective | Systematic                    | Occasional   | none                |

142

## 143 **3. DETAILED DESCRIPTION OF SMR CORRECTION FACTORS**

144 The correct and accurate determination of parameters  $F_1$ ,  $F_2$  and  $F_3$  is crucial for a 145 reliable calculation of the SMR index. SMR is especially sensitive to  $F_1$  and  $F_2$  parameters 146 (Tomás et al. 2012b), since their product  $(\Psi = F_1 \times F_2)$  can be considered as the percentage of 147 factor F3 mobilized (Tomás et al. 2012a). Therefore, a special attention has to be paid in the 148 calculation of the auxiliary angular relationships. A wrong determination of some of the

149 correction parameters can lead to a sub-estimation or an overestimation of the geomechanic

150 quality of the slope and, thus, of the evaluation of its stability.

151 The first step for a systematic definition of the parameters is the description of the involved 152 variables. To this aim, hereinafter, it is adopted that  $\alpha_i$  and  $\alpha_s$  are the discontinuity and slope 153 dip directions and  $\beta_i$  and  $\beta_s$  the discontinuity and slope dip angles, respectively. Three 154 auxiliary angles are used to define F1, F2 and F3 adjustment factors: A, B and C, as defined by 155 Tomás et al. (2007).

156 A refers to the parallelism between discontinuities and slope strike for planar and 157 toppling failures (Fig. 2 and Fig. 3) and the angle formed between the intersection of the two 158 discontinuities (the plunge direction) and the slope dip direction for wedge failure (Fig. 4 ). 159 Originally, Romana (1985) stated in a general way that the parallelism (i.e. A angle) could be 160 calculated as:

$$
A = \begin{cases} |a_{j} - a_{s}| & \text{for planar failure} \\ |a_{j} - a_{s} - 180^{\circ}| & \text{for topiling failure} \end{cases}
$$
 (4)

162

163 However, these formulas are not valid for the calculus of the parallelism between the slope 164 and the discontinuity (A) in all possible relative orientations, leading to errors in its 165 calculation and therefore in the estimation of SMR. According to (4), angles higher than 90º 166 are possible, although the parallelism between the discontinuity and slope strikes has to be 167 always equal or less than 90º. This is the main source of error when calculating SMR and 168 thus, a detailed description of this parameter is required as follows. When  $|\alpha_i - \alpha_s|$  is less than 169 90° planar failure is expected and A is directly equal  $|\alpha_i - \alpha_s|$ . Nevertheless, a mathematical 170 correction is needed in all other cases. When  $|\alpha_i - \alpha_s|$  is higher than 270° planar failure is also 171 expected but A is equal to  $360^\circ$  -  $|\alpha_j - \alpha_s|$ . Toppling failure is expected when  $|\alpha_j - \alpha_s|$  is between 172 90° and 270°, so in this case, instead of the equation  $|\alpha_i - \alpha_s - 180^\circ|$  which is only valid when  $\alpha_i$ 173  $\geq \alpha_s$ , the most general equation  $||\alpha_i - \alpha_s||$  - 180<sup>o</sup>l should be used to the assessment of A. For 174 wedge failure, the two joints intersection line dip direction  $(\alpha_i)$  is taken into account to study 175 the parallelism between this line and the slope dip direction. When  $|\alpha_i - \alpha_s|$  is less than 90<sup>°</sup> or 176 higher than 270° a wedge failure can happen. Nevertheless, when  $|\alpha_i - \alpha_s|$  is between 90° and 177 270º the wedge failure is kinematically not feasible (i.e. the wedge dips towards the slope), 178 Fig. 5.

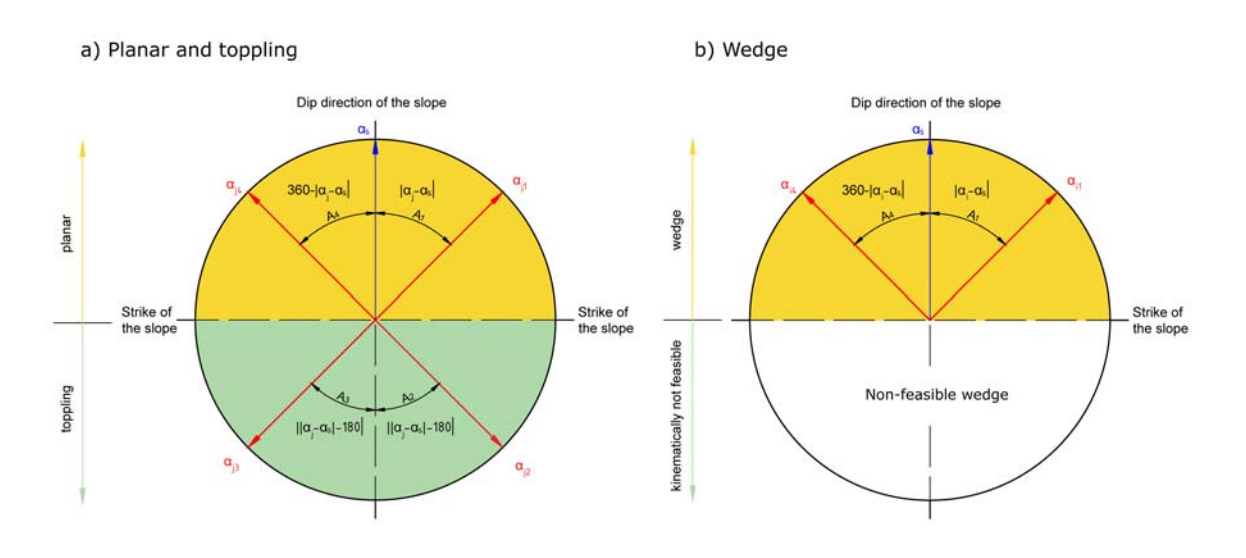

#### 179

180 Fig. 5 – Calculation of the auxiliary angle A for a) planar and toppling failure and b) Wedge 181 failure. The figure can be turned to make  $\alpha_s$  perpendicular to the strike of the slope under 182 consideration.

183 B angle is less problematic when calculated. The auxiliary angle B is the dip angle of 184 the discontinuity or wedge, and no conversion is needed. The only caution to keep in mind 185 when calculating the  $F_2$  parameter is that it is always 1 for toppling failure.

186 Finally, the auxiliary angle C is the relation between discontinuity dip angle and slope 187 dip angle. Its calculation is also quite simple and is shown in Fig. 6 . For planar and wedge 188 failures C is equal to  $\beta_f - \beta_s$  and  $\beta_t - \beta_s$ , respectively, and can adopt positive (Fig. 6 - b) or 189 negative (Fig. 6 - a) values. For toppling, C is calculated as  $\beta_i + \beta_s$  (Fig. 6 - c). Therefore, 190 the identification of the failure mode compatible with each discontinuity is required before the 191 calculation of this parameter.

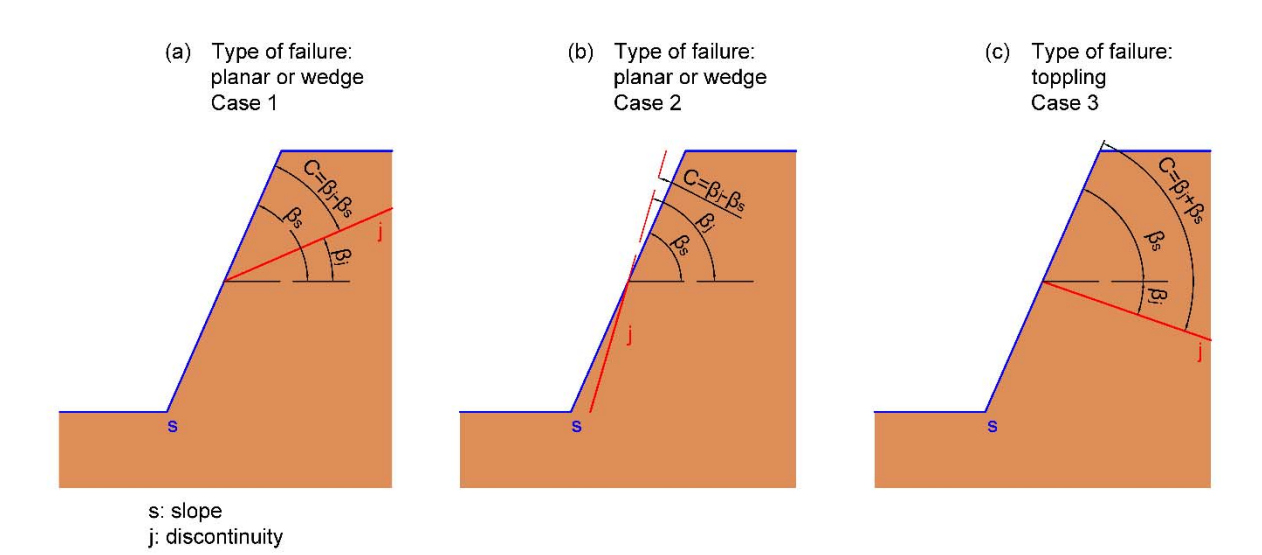

193 Fig. 6 – Calculation of the auxiliary angle C. (a) and (b) show two possible cases of planar

194 failure; (c) shows a toppling.

195 Table 4 summarizes the formulas used for the calculation of A, B and C angular 196 relationships for the determination of F1, F2 and F3 parameters, respectively, using the dip and 197 dip direction of the slope and the discontinuities affecting the slope.

198 Table 4. Summary of the formulas used for the calculation of A, B and C angular 199 relationships.

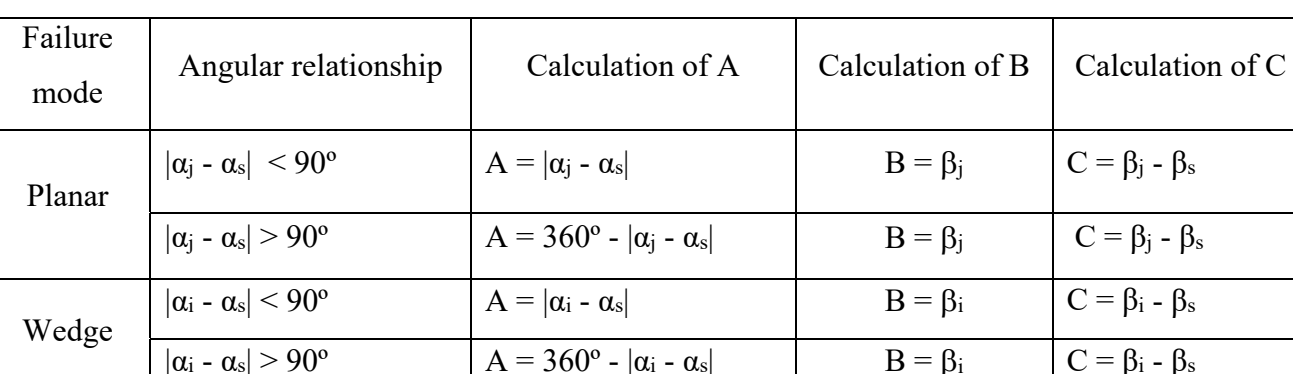

Toppling  $90^{\circ} < |\alpha_i - \alpha_s| < 270^{\circ}$   $A = |\alpha_i - \alpha_s| - 180^{\circ}$  Not necessary  $C = \beta_i + \beta_s$ 

200

201

#### 202 **4. OPEN-SOURCE SOFTWARE DESCRIPTION**

203 An open source software has been developed for an automatic and accurate calculation 204 of the angular relationships and parameters involved in the calculation of SMR 205 (https://personal.ua.es/en/ariquelme/smrtool.html). This software will help engineers and 206 geologists with a graphical representation of the geometry data used as input for the SMR 207 calculation and guiding them in the whole process. The process followed by the software for 208 the SMR assessment can be seen in Fig. 7.

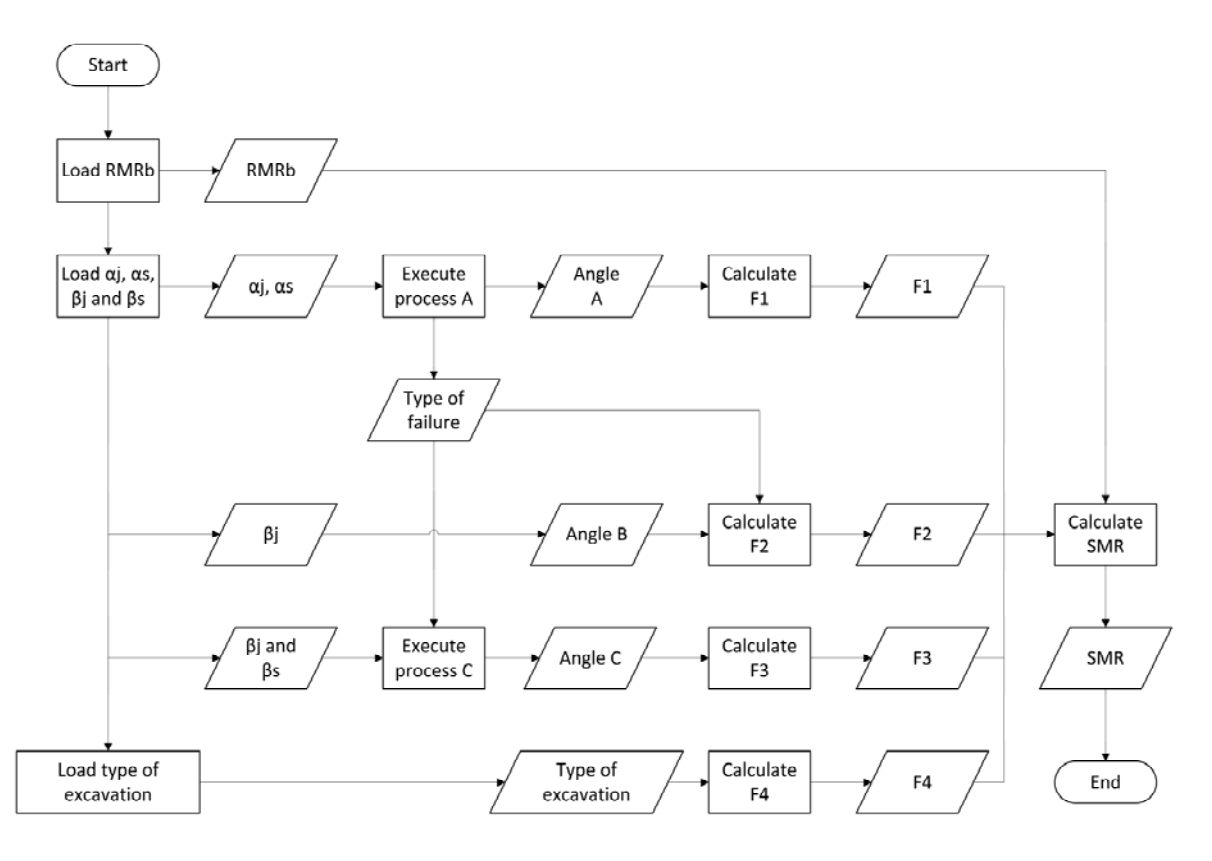

209

210 Fig. 7 – Flowchart for the SMR calculation.

211

212 The pseudocodes of the processes A,  $F_1$ ,  $F_2$ , C and  $F_3$  (Fig. 7) are described in the Algorithms 213 1 to 5 (Fig. 8 to 12). It is worth noting that when a wedge instability is being calculated, the 214 software equals  $\alpha_i = \alpha_i$ , and  $\beta_i = \beta_i$  using the same algorithm as for planar failure.

215

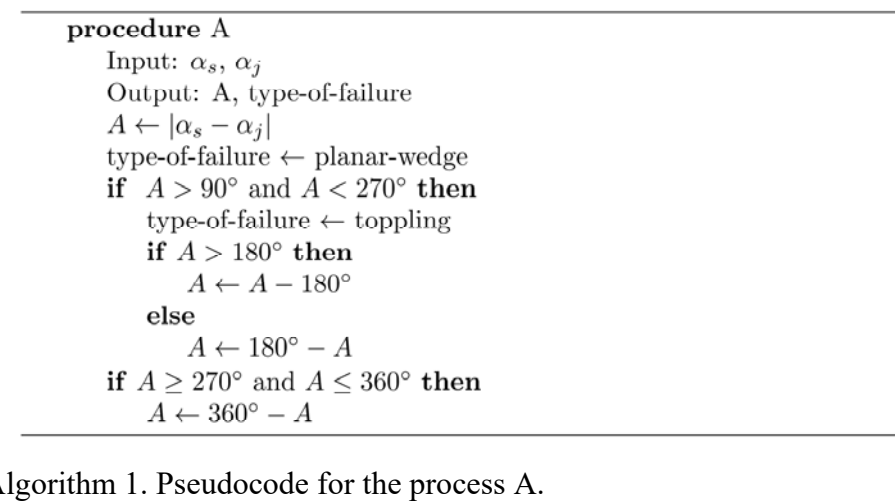

216 217 Fig.  $8 - A$ 

218

220

221

```
procedure F_1Input: \alpha_s, \alpha_j, A
 Output: F_1if A > 30^{\circ} then
      F_1 \leftarrow 0.15if A \ge 20^{\circ} and A < 30^{\circ} then
     F_1 \leftarrow 0.4if A \geq 5^{\circ} and A < 10^{\circ} then
      F_1 \leftarrow 0.85if A < 5^\circ then
     F_1 \leftarrow 1
```
222

- 223 Fig. 9 Algorithm 2 Pseudocode for the process F1.
- 224

```
procedure F_2Input: type-of-failure, \beta_jOutput: F_2if type-of-failure = toppling then
     F_2 \leftarrow 1else
     if \beta_j \leq 20^\circ then
          F_2 \leftarrow 0.15if \beta_j > 20^\circ and \beta_j \leq 30^\circ then
          F_2 \leftarrow 0.4if \beta_j > 30^\circ and \beta_j \le 35^\circ then
          F_2 \leftarrow 0.7if \beta_j > 35^\circ and \beta_j \leq 45^\circ then
          F_2 \leftarrow 0.85if \beta_i > 45^\circ then
          F_2 \leftarrow 1
```
226 Fig. 10 - Algorithm 3 Pseudocode for the process F2.

227

225

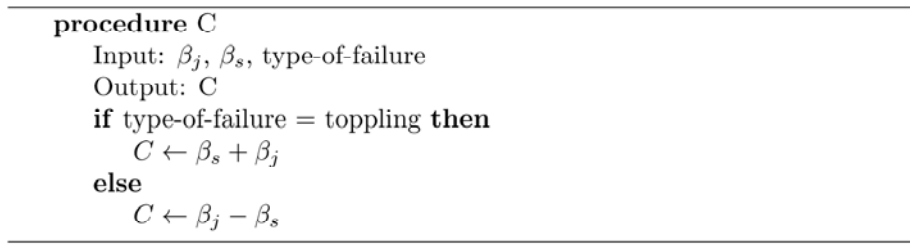

228

229 Fig. 11 - Algorithm 4 Pseudocode for the process C.

```
procedure F_3Input: C, type-of-failure
Output: F_3if type-of-failure = toppling then
     if C < 110^{\circ} then
         F_3 \leftarrow 0if C \ge 110^{\circ} and C < 120^{\circ} then
         F_3 \leftarrow -6if C \ge 120^{\circ} then
         F_3 \leftarrow -25else
    if C>10^\circ then
         F_3 \leftarrow 0if C > 0^{\circ} and C \leq 10^{\circ} then
         F_3 \leftarrow -6if C = 0^{\circ} then
         F_3 \leftarrow -25if C > -10^{\circ} and C < 0^{\circ} then
         F_3 \leftarrow -50if C\leq-10^{\circ} then
         F_3 \leftarrow -60
```
231

232 Fig. 12 - Algorithm 5 Pseudocode for the process F3.

233

234 A compact graphical user interface has been designed, allowing the user to check the 235 inputs and outputs in the same window. This graphical user interface is shown in Fig. 13 . The 236 *Input data* panel can be seen on the top left and the top centre of this figure. As input data, the 237 user must introduce the slope geometry (dip direction and dip), the slope excavation method, 238 which is chosen from a list, the discontinuity geometry (dip direction and dip) and the Rock 239 Mass Rating of the set of discontinuities for which the SMR wants to be calculated. In this 240 case, in which the analysis is being done for an individual set of discontinuities, the user must 241 choose the type of element analyzed between plane or wedge. If the user wants to run the 242 analysis not for one individual set of discontinuities but for all sets of discontinuities within 243 the rock mass, *Planes and Wedges* panel should be used. This panel is in the centre of the 244 upper half of the graphical user interface. Geometry and RMR for each discontinuity or set of 245 discontinuities to be considered have to be introduced here. In this case, it is not necessary to 246 select the type of element being analyzed, as after clicking the button "Calculate wedges", the 247 software will calculate all the possible wedges from the intersecting plane discontinuities and 248 analyze if the failure is kinetically possible. When the wedge is kinetically non-possible a 249 value of 0 is shown in the possibility section of the *Planes and Wedges* panel, and the SMR 250 for this wedge is shown as equal to 100, meaning that there are no stability problems for this 251 wedge.

252 Based on the dip and dip direction of the slope and discontinuities (Clar's notation), 253 the possible slope failure type is calculated by the software. As said in the previous section, 254 the formulae to be used to assess the parameters  $F_1$ ,  $F_2$  and  $F_3$  depends on the type of failure 255 considered (i.e. plane, wedge or toppling) and considers all possible geometrical situations 256 illustrated in Fig. 5 andFig. 6 . Therefore, the automatic assessment by the software avoids 257 mistakes in this step.

258 All the intermediate calculations are shown on the SMR Calculations panel. The upper 259 half of this panel shows the SMR auxiliary angles A, B, and C previously described. The 260 parameters F1, F2, F3 and F4 calculated according to Romana (1985) and Tomás et al. (2007) 261 are presented on the lower half panel, allowing users to compare the results obtained between 262 these two methods.

263 The SMR result is shown on the SMR Geomechanics Classification panel, which is in 264 the centre of the lower half of the graphical user interface. In addition to the SMR numerical 265 result, the stability classification of the slope, the description, the stability, the expected type 266 of failure and the remedial measurement recommended according to Romana (1993) are also 267 shown on this panel. Therefore, this is the results main panel, showing all the necessary data 268 to analyze the slope stability.

269 Finally, two graphical representations of the relative orientation between slope and 270 discontinuities are depicted at the right side of the interface, helping users to understand the 271 expected type of failure. The figure on the upper right-hand side shows a top view of the 272 angle between the slope and the discontinuity dip directions. Plane or wedge failure, but no 273 toppling, will be expected when the angle between these two vectors is less than 90º (acute 274 angle). On the contrary, only toppling can be expected when the angle is obtuse. The figure on 275 the lower right-hand side shows a cross section of the slope in which the discontinuity has 276 been depicted. This figure clarifies the type of failure expected (plane, wedge or toppling) 277 according to the slope and discontinuity geometry. These two figures have clarifying purpose 278 as they make clear the importance of related properties of the slope geometry and the 279 direction and dip of the discontinuities within the stability calculations, avoiding mistakes 280 involving the relative orientation between discontinuities and slope. It is worth noting that this 281 kind of miscalculation is the most common when applying SMR.

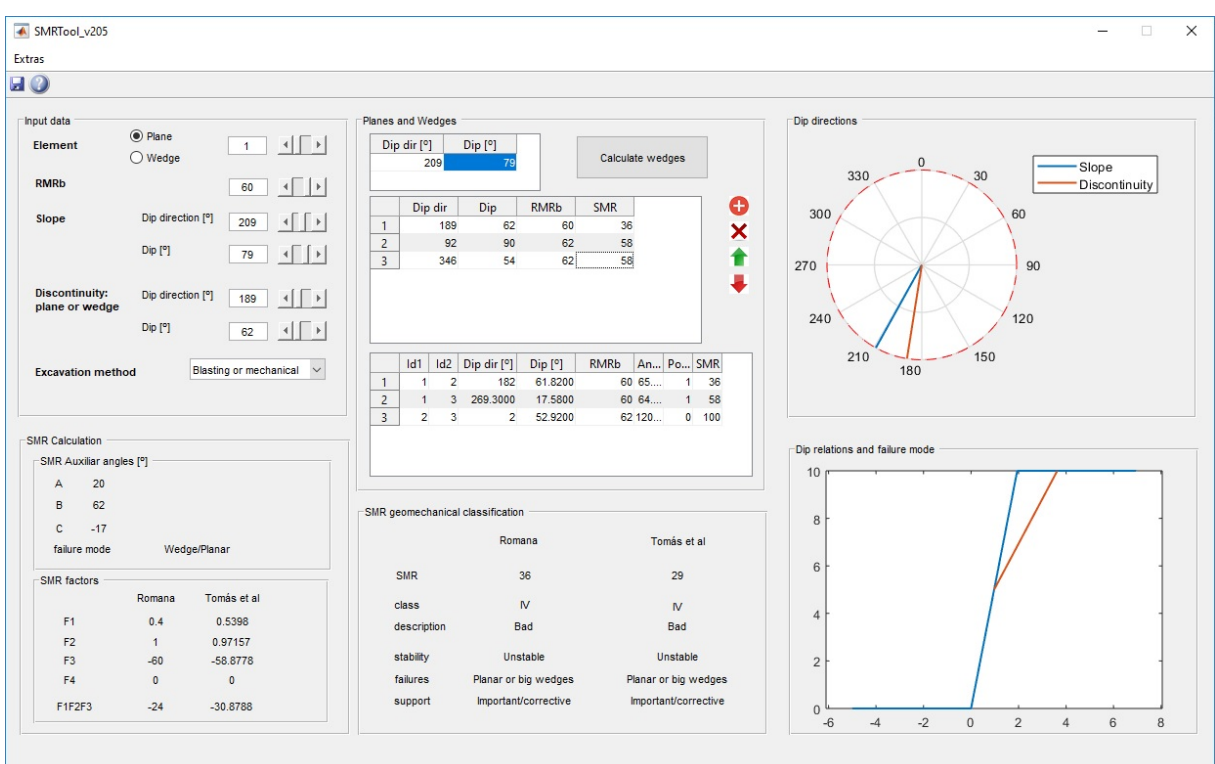

283

284 Fig. 13 – Graphical user interface of the SMRTool software.

285

#### 286 **5. CASE STUDY**

287 A case study of an 18 m high slope composed of Jurassic slightly weathered limestone 288 (Martín and Campos 1974) with a strong structural control is presented in this section in order 289 to illustrate the applicability of the developed software and the calculation of the angular 290 relationships and correction parameters. A general view of the slope of the example is shown 291 in Fig. 14 . All the necessary geomechanical data obtained during the field works and in the 292 previous calculations for SMR assessment of the slope are summarized in Table 5. In this 293 case, three sets of discontinuities were recognized in the slope: DS1 to DS3.

- 294
- 

295 Table 5. Data obtained in the field and previous calculations for SMR assessment.

| <b>Discontinuity set</b>              | Dip Direction (°) | $\text{Dip}$ ( $\degree$ ) | RMR <sub>b</sub> |
|---------------------------------------|-------------------|----------------------------|------------------|
| <b>Slope</b><br>Mechanical excavation | 209               | 79                         |                  |
| DS1                                   | 189               | 62                         | 60               |
| DS <sub>2</sub>                       | 92                | 90                         | 62               |
| DS3                                   | 346               | 54                         | 62               |

297

298 Fig. 13 shows the SMRTool graphical user interface using the input data of Table 5. 299 These input parameters can be seen in the top centre panel in which dip direction and dip of 300 the slope are first shown. The dip direction and dip of the three sets of discontinuities are 301 included below. The mechanical excavation method is introduced in the top left panel, where 302 the data of plane 1 (discontinuity set 1) can also be seen. Once all the data have been 303 introduced, the SMR values for each discontinuity set is shown in the last column of the top 304 centre panel. SMR values of 36, 58 and 58 are obtained for DS1, DS2 and DS3, respectively. 305 The software runs the wedges analysis by clicking the *Calculate wedges* button in the top 306 centre panel. After doing this, the SMR values for the possible wedges are shown in the centre 307 of the graphical user interface.

308

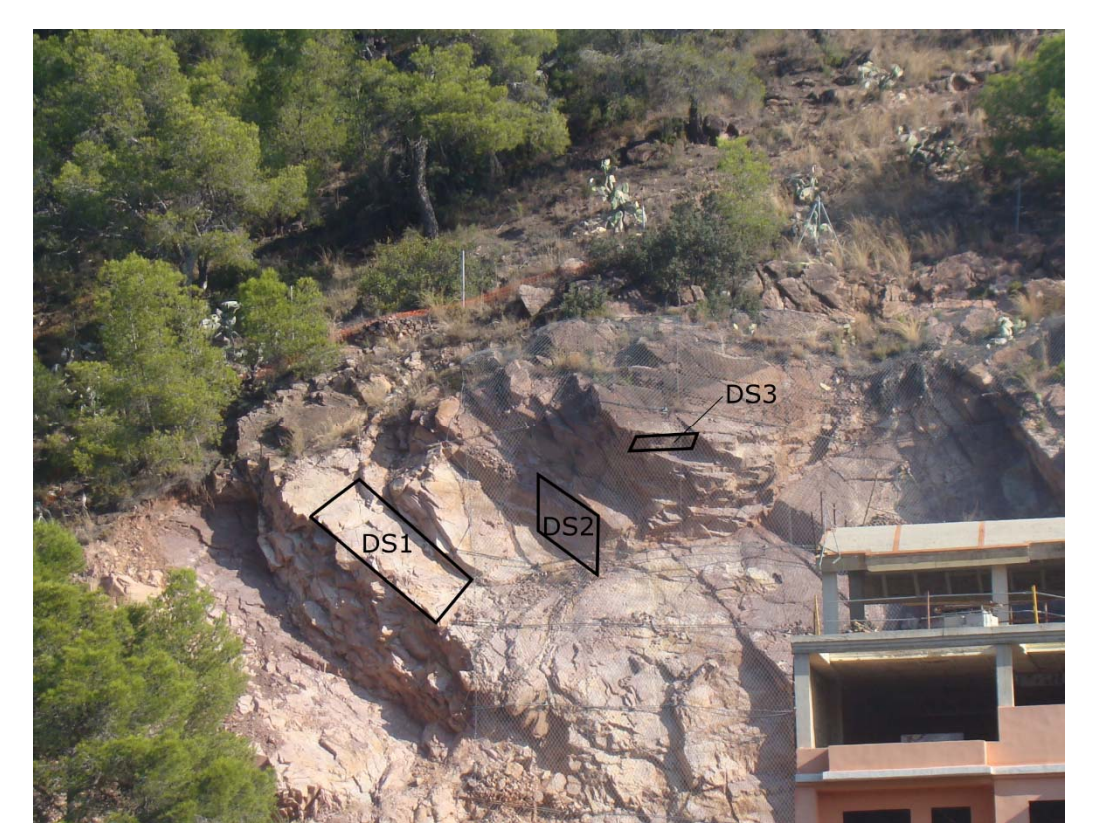

309

310 Fig. 14 – View of the slope of the example where three discontinuity sets can be 311 distinguished.

312

313 In order to better understand the calculation process, the value of the auxiliary angles 314 A, B and C are shown in the SMR panel, where the likely failure mode is outlined. A, B and 315 C angles of 20º, 62º and -17º are obtained for plane 1 (DS1), being wedge or planar the 316 possible failure mode. The SMR factors are shown on the lower half of the SMR panel, where

317 it can be seen the difference between these factors calculated according to the discrete values 318 proposed by Romana (1993) and according to the continuous functions proposed by Tomás et 319 al. (2007). The first factor, for example, equals 0.4 when calculated by Romana (1993) and 320 0.5398 when calculated by Tomás et al. (2007). This example illustrates the benefit of using 321 the continuous functions for the factor assessment, especially when the parameters, are near 322 the borderline between two different ratings. In this case, the absolute value of the difference 323 between joint dip direction and slope dip direction for factor 1 equals 20 $^{\circ}$ . Therefore F<sub>1</sub> can be 324 rated as 0.4 or 0.7 according to Table 1 (Romana 1993), whilst the continuous functions do 325 not exhibit this issue.

326 The SMR numerical result for plane 1 (DS1) is shown in the SMR Geomechanics 327 Classification panel, being equal to 36 when the factors are calculated according to the 328 original discrete functions (Romana 1993) and equal to 29 when are calculated using the 329 continuous functions (Tomás et al. 2007). Despite the difference of the SMR value obtained 330 by these two methods for this example, for both cases, the stability classification is IV. Being 331 the description "bad" and unstable, with planar or big wedges failures expected, and important 332 corrective measures needed. Finally, the dip direction graphical representation shows the 333 alignment between slope and discontinuity dip direction, needed for factor 1 assessment. The 334 dip directions and failure mode representation let the user understand why a planar failure 335 mode is expected for plane 1 (DS1) (see the failure modes presented in Fig. 1 ).

336 We can change the data shown on the graphical user interface by clicking on the 337 number of the plane shown on the top left panel (i.e. the input data panel). If we set the plane 338 number 2 (DS2), all the data, results and plots shown will correspond to this plane, Fig. 15 . 339 In this case, toppling failure is expected, being all the calculations done (auxiliary angles, etc.) 340 according to this type of failure. Looking at the dip directions (upper right plot) and failure 341 mode representation (lower right plot) it can be seen that the slope and the discontinuity set 342 are dipping in opposite directions. Therefore, it is easy to understand why toppling is the 343 expected type of failure. The calculated SMR value for DS2 is equal to 58 and 57 calculated 344 by Romana (1993) and Tomás et al. (2007), respectively. Dip direction representation, where 345 no alignment between discontinuity and slope direction are seen, explains these SMR values 346 higher than those calculated for plane 1. For both SMR values (i.e. discrete and continuous), 347 the stability classification is III, described as "normal", being partially stable with some joints 348 or many wedges expected, needing systematic corrective measures. It is noteworthy that the 349 results of the auxiliary angle A for DS2 are different when calculated according to the general

- 350 equation  $||\alpha_i \alpha_s|| 180^\circ||$ , included in the detailed description of angular relationships of Table 351 4, and using the original equation  $|\alpha_i - \alpha_s - 180^\circ|$  from Romana (1993). In this particular case,  $352$  the parallelism (A) is equal to  $63^\circ$  when it is calculated according to the proposed equation, 353 and this is the value shown by the SMRTool software, Fig. 15 and Table 6. However, a value 354 of 297º is obtained by the use of the original general equation published by Romana (1993). 355 By coincidence, the value of  $F_1$  is the same for both angles (0.15). Nevertheless, if the slope  $356$  dip direction were  $60^\circ$  smaller, F<sub>1</sub> would be equal to 1 calculated with the proposed equation 357 and 0.15 calculated with the equation from Romana (1993). This miscalculation would lead to 358 a very different stability assessment. In fact, the calculation made using the relationships 359 listed in Table 5 would be on the safe of security in comparison with those made using the 360 general expression proposed by Romana (1993).
- 361

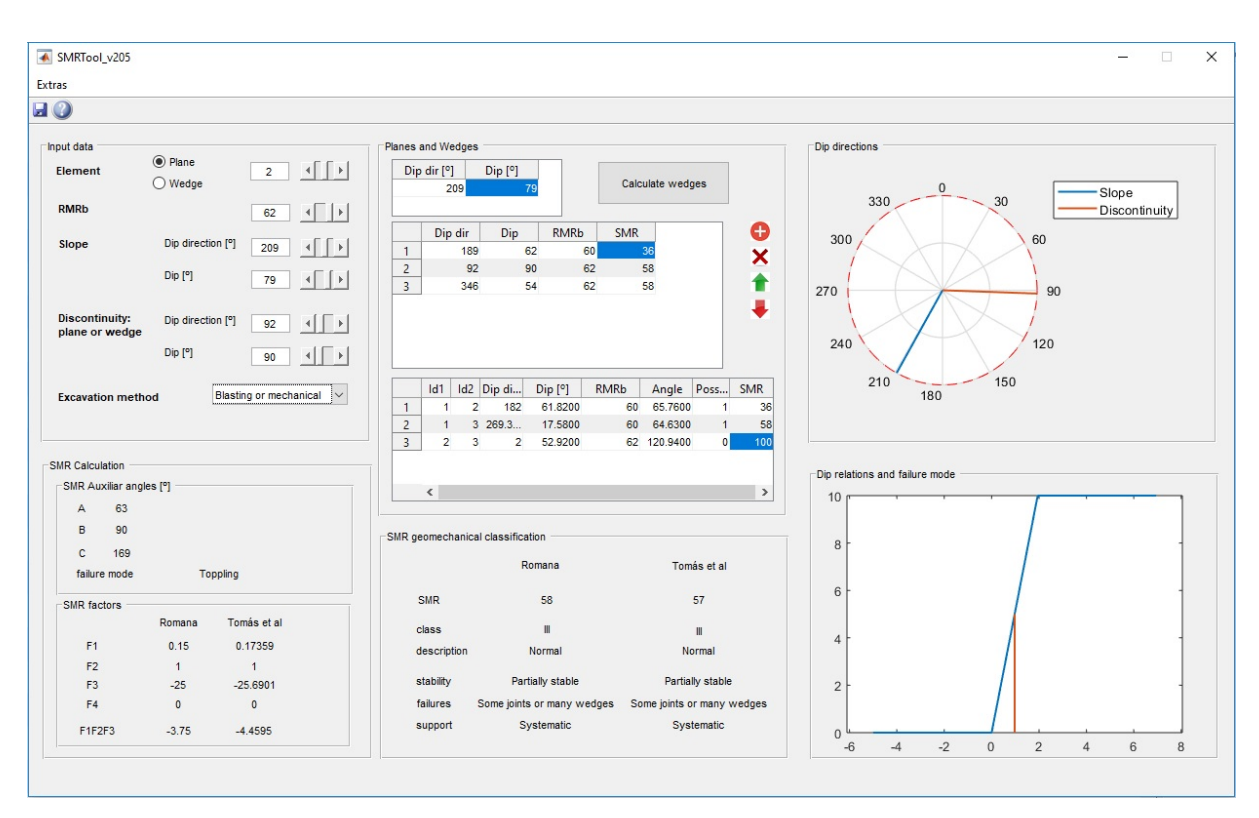

362

363 Fig. 15 – Graphical User Interface for plane 2.

364

365 The complete results of this case study are shown in Table 6. All the instabilities 366 possible combinations between slope and the three discontinuity sets are shown in this table. 367 One planar failure, two toppling and five wedges were analyzed by the software. The use of 368 the SMRTool allows the user to obtain all this data automatically, making more efficient and 369 quicker the calculation, and avoiding mistakes involving the relative orientation between

370 discontinuities and slope. For this case study, the discontinuity set 1 has the worst influence 371 on the stability of the slope. An SMR value of 36 has been obtained using the discrete 372 functions (Romana 1993) and of 29 using the continuous functions (Tomás et al. 2007). The 373 last wedge in Table 6 is not kinematically feasible, as the dip of the wedge is towards the 374 slope, therefore the software shows a value of 0 in the possibility button of the *Planes and*  375 *Wedges* panel, and the SMR for this wedge is shown as equal to 100. It means that there are 376 no stability problems for the considered wedge.

377

378 Table 6. Results obtained using SMRTool for the case study for discrete functions

379 when calculated by Romana (Romana 1993) and for continuous functions when calculated by

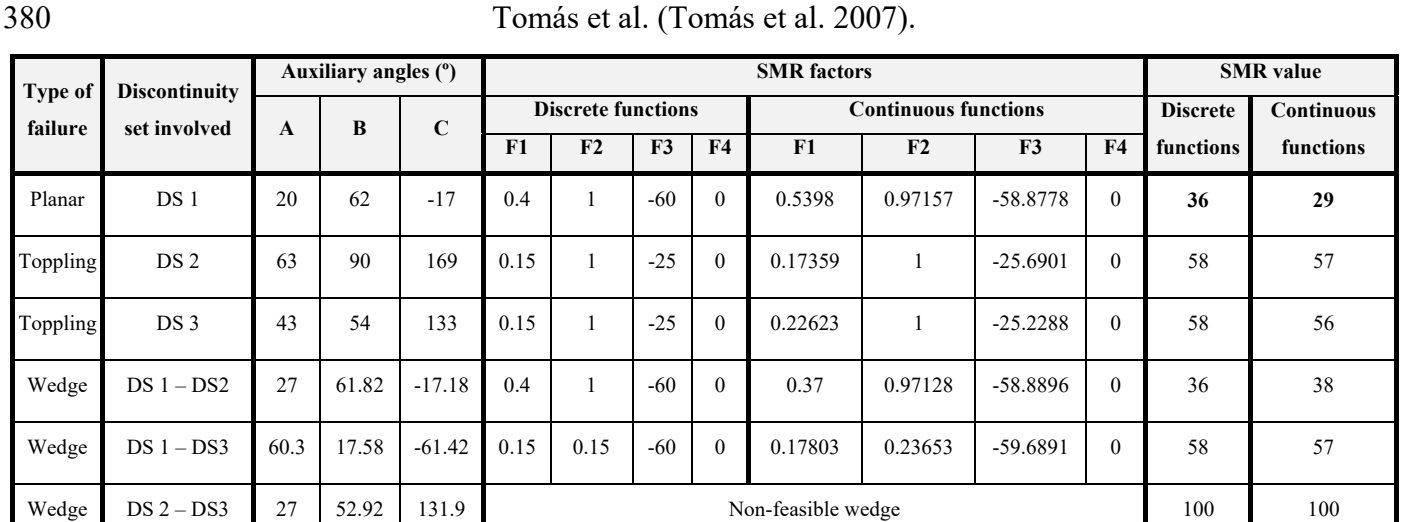

381

382

### 383 **6. CONCLUSIONS**

384 Slope Mass Rating (SMR) is worldwide used to perform a preliminary assessment of 385 rock slopes stability for different purposes such as civil or mining engineering. Nevertheless, 386 often some miscalculations are made when professionally and scientifically used. Nearly all 387 these mistakes involve the relative orientation between the slope and the discontinuities. 388 Therefore, a detailed description of the geometrical parameters A, B and C involved in the 389 calculation of SMR as never before done has been included in this paper. Furthermore, a 390 Matlab-based open-source software to avoid the above-mentioned mistakes as well as to make 391 more efficient and quicker the calculation of SMR has been programmed. The code of this 392 Matlab-based software is freely downloadable online for analysis of rock slope stability and 393 the algorithms are presented in this paper.

#### 395 **7. ACKNOWLEDGEMENTS**

396 This work has been supported by the University of Alicante under the projects 397 GRE14-04 and GRE17-11, and the Spanish Ministry of Economy and Competitiveness 398 (MINECO), the State Agency of Research (AEI) and the European Funds for Regional 399 Development (FEDER) under projects TEC2017-85244-C2-1-P and TIN2014-55413-C2-2-P, 400 and the Spanish Ministry of Education, Culture and Sport under project PRX17/00439 and 401 CAS17/00392.

402

#### 403 **8. REFERENCES**

- 404 Bar N, Barton N (2017) The Q-Slope Method for Rock Slope Engineering. Rock Mech Rock 405 Eng 50:3307–3322. doi: 10.1007/s00603-017-1305-0
- 406 Barton N, Bar N (2015) Introducing the Q-slope method and its intended use within civil and 407 mining engineering projects. In: W S, A K (eds) Future development of rock mechanics;
- 408 Proceedings of the ISRM regional symposium, Eurock 2015 and 64th geomechanics 409 colloquium. Salzburg, pp 157–162
- 410 Bieniawski ZT (1976) Rock mass classification in rock engineering. In: Bieniawski ZT (ed) 411 Proceeding of the Symposium Exploration for Rock Engineering. Johannesburg, pp 97– 412 106
- 413 Bieniawski ZT (1989) Engineering Rock Mass Classification: a complete manual for
- 414 engineers and geologists in mining, civil, and petroleum engineering. Wiley, Chichester 415 251
- 416 Hack R, Price D, Rengers NA (1998) A new approach to rock slope stability a probability 417 classification (SSPC). B Eng Geol Environ 62:167–184
- 418 Hoek E, Bray JW (1981) Rock Slope Engineering. The Institution of Mining and Metallurgy, 419 London
- 420 Hudson JA, Harrison JP (1997) Engineering Rock Mechanics: an introduction to the 421 principles. Amsterdam
- 422 Lindsay P, Campbell RN, Fergusson DA, et al (2001) Slope stability probability 423 classification. Int J Coal Geol 45:127–145
- 424 Martín P, Campos C (1974) Mapa Geológico de España, hoja de Sagunto. Ministerio de 425 Industria

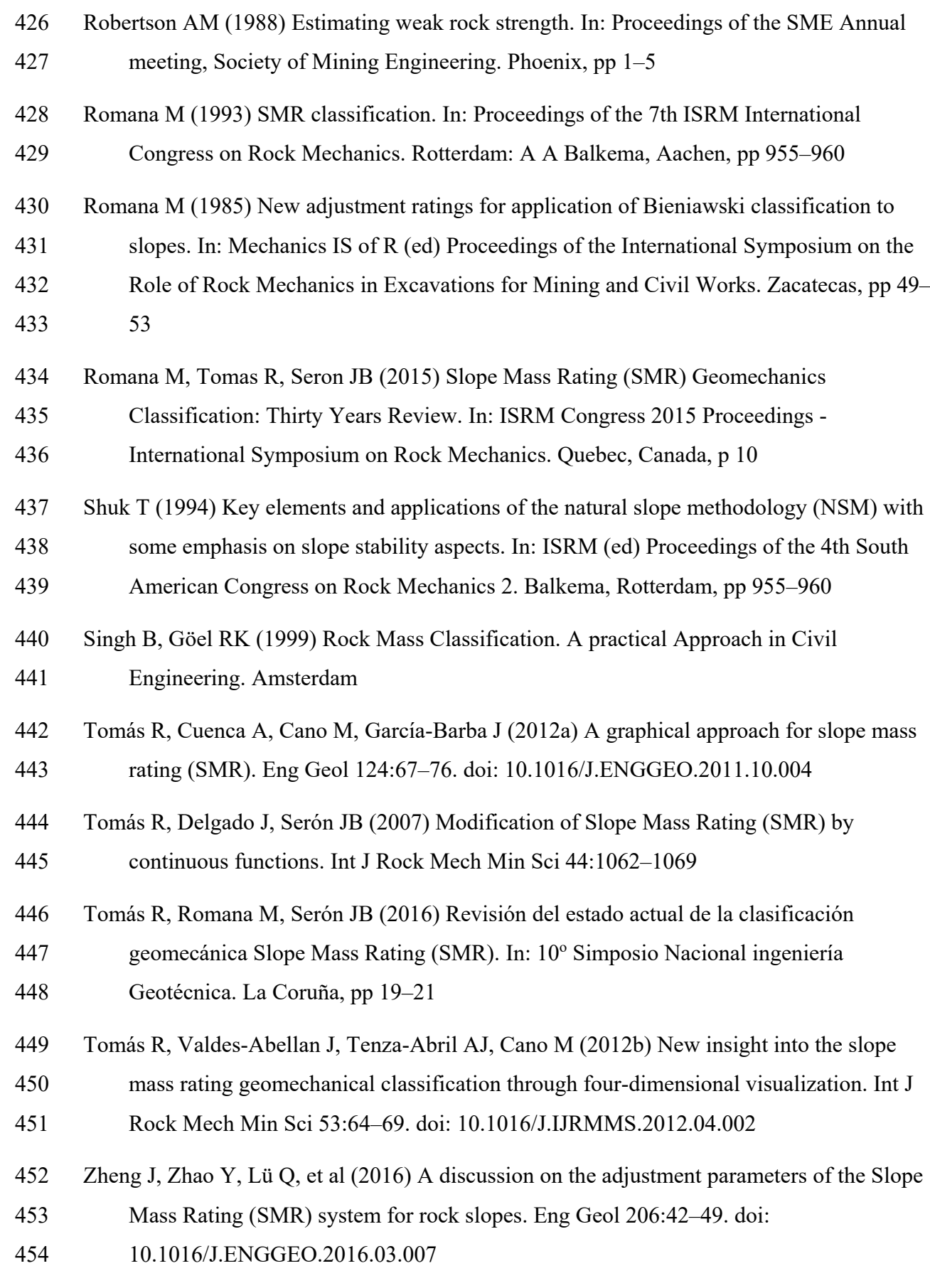